## **CISCO PACKET TRACER PHYSICAL LAYER 1**

### **Cisco Packet Tracer**

Этот мощный инструмент моделирования сетей, созданный Cisco, поможет вам применить знания и навыки в реальных условиях. Вы получите практический опыт построения простых и сложных сетей, включающих различные устройства, а не только маршрутизаторы и коммутаторы. Создавайте взаимосвязанные решения для умных городов, домов и предприятий.

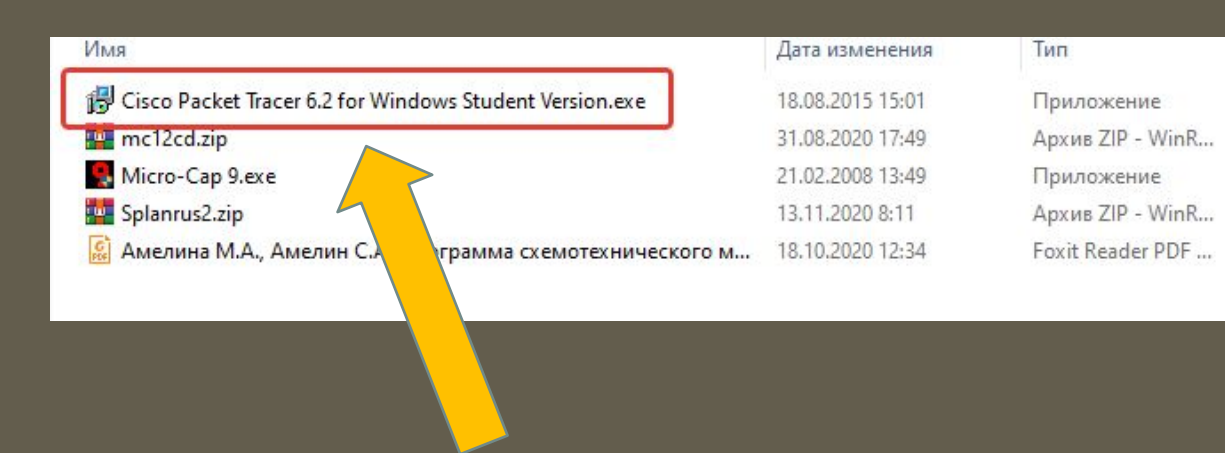

Используем CPT Student version 6.2. Находится вот здесь: https://yadi.sk/d/wTnhbpzaw6kuUA

Устанавливать только эту версию! Она не требует регистрации. Абсолютно свободна и обладает всеми необходимыми функциями

После правильной установки выглядит вот так

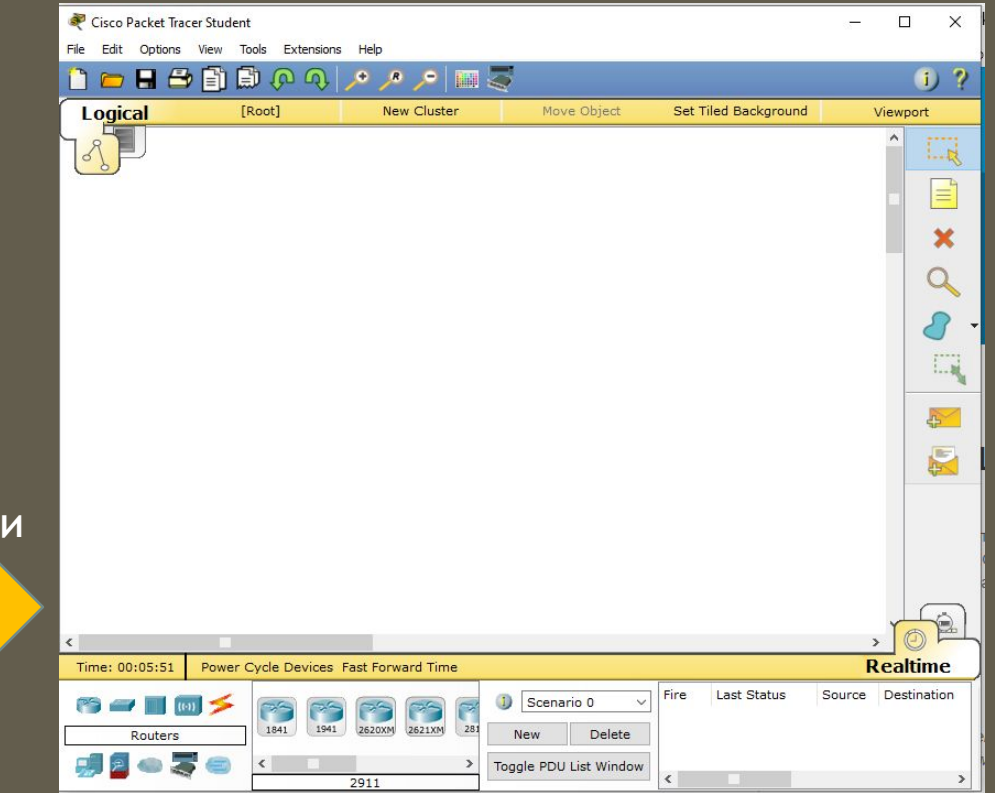

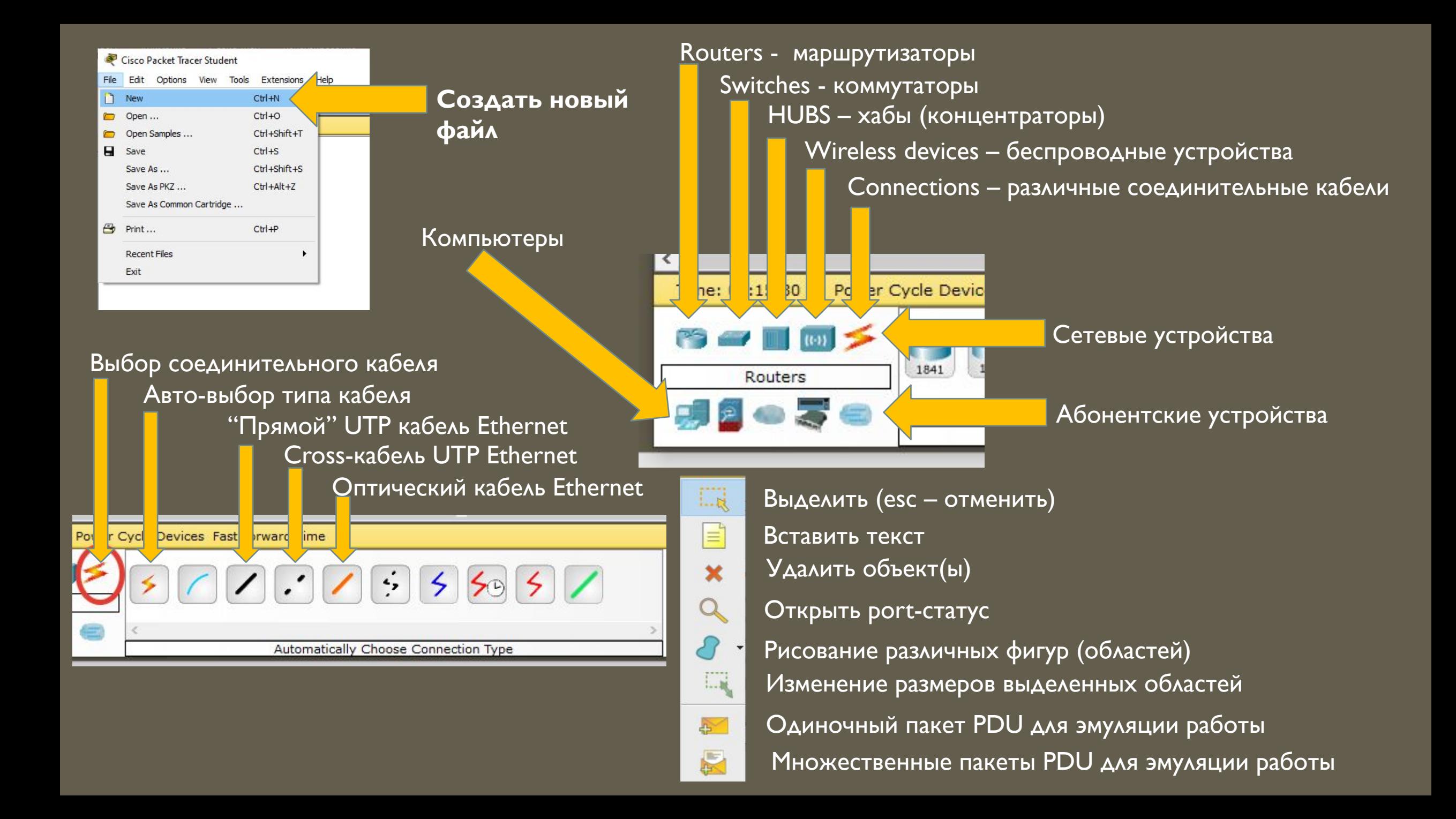

# **Первый**

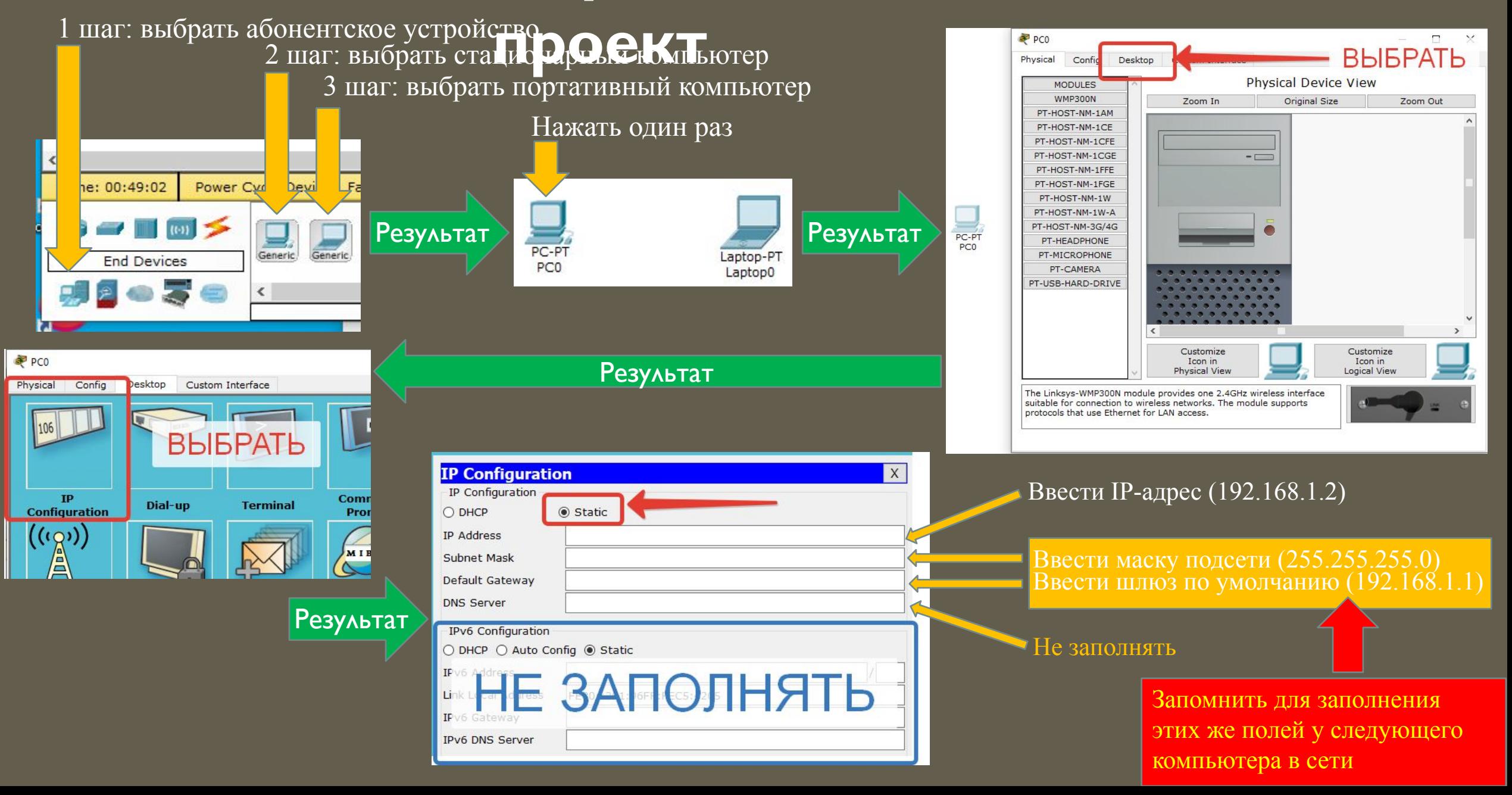

Настроить второй компьютер, указав IP-адрес 192.168.1.3. Маска и шлюз остаются такими же! Затем:

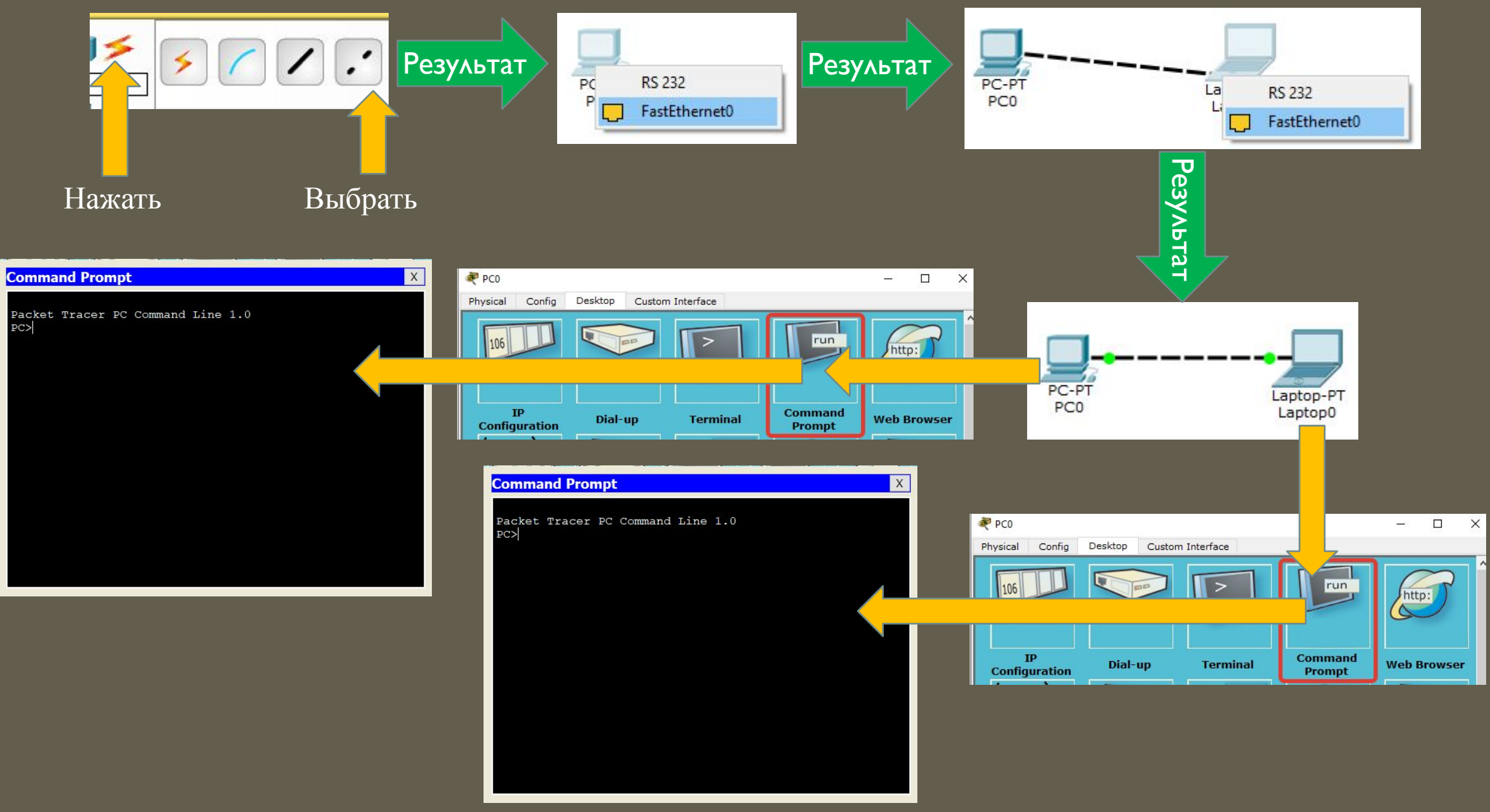

### Desktop компьютер

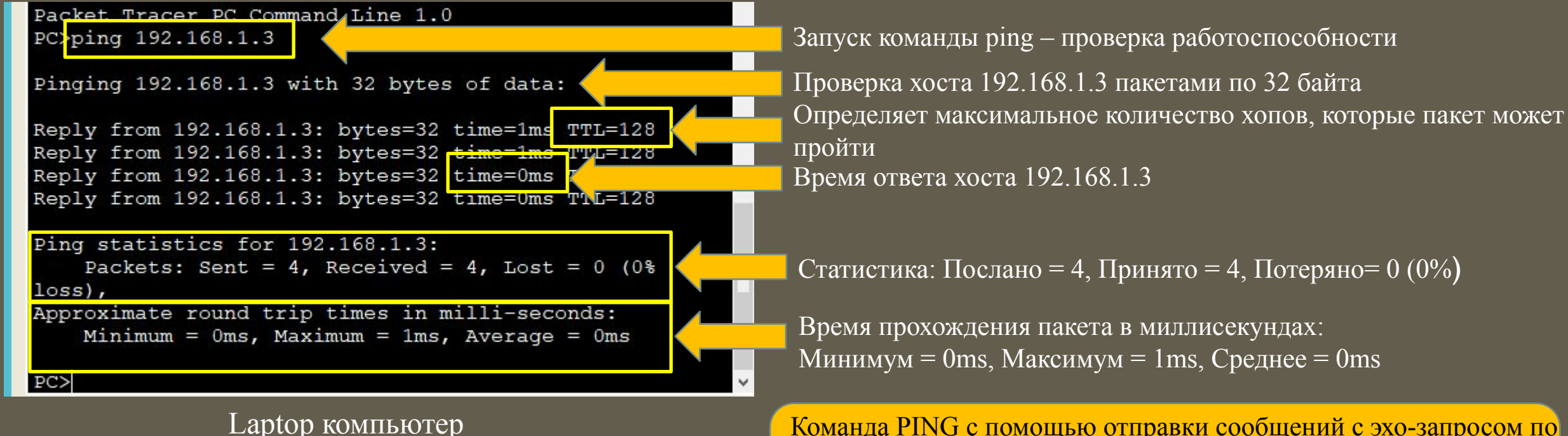

Packet Tracer PC Command Line 1.0 PC>ping 192.168.1.2

Pinging 192.168.1.2 with 32 bytes of data:

Reply from 192.168.1.2: bytes=32 time=0ms TTL=128 Reply from 192.168.1.2: bytes=32 time=0ms TTL=128 Reply from 192.168.1.2: bytes=32 time=0ms TTL=128 Reply from 192.168.1.2: bytes=32 time=0ms TTL=128

```
Ping statistics for 192.168.1.2:
```

```
Packets: Sent = 4, Received = 4, Lost = 0 (0% loss),
Approximate round trip times in milli-seconds:
   Minimum = 0ms, Maximum = 0ms, Average = 0ms
```
Команда PING с помощью отправки сообщений с эхо-запросом по протоколу ICMP проверяет соединение на уровне протокола IP с другим компьютером, поддерживающим TCP/IP. После каждой передачи выводится соответствующее сообщение с эхо-ответом.

#### **Синтаксис параметры важные ключи команды PING**

*ping [-t] [-a] [-n счетчик] [-l размер] [-f] [-i TTL] [-v тип] [-r счетчик] [-s счетчик] [{-j список\_узлов | -k список\_узлов}] [-w интервал] [имя\_конечного\_компьютера], где*

*•-t* - Задает для команды ping отправку сообщений с эхо-запросом к точке назначения до тех пор, пока команда не будет прервана. Для прерывания команды и вывода статистики нажмите комбинацию CTRL-BREAK. Для прерывания команды ping и выйхода из нее нажмите клавиши CTRL-C.

*•-a* - Задает разрешение обратного имени по IP-адресу назначения. В случае успешного выполнения выводится имя соответствующего узла.

*•-n счетчик* - Задает число отправляемых сообщений с эхо-запросом. По умолчанию - 4.

•*<i>размер* - Задает длину (в байтах) поля данных в отправленных сообщениях с эхо-запросом. По умолчанию — 32 байта. Максимальный размер — 65527.

•*f* - Задает отправку сообщений с эхо-запросом с флагом «Don't Fragment» в IP-заголовке, установленном на 1. Сообщения с эхо-запросом не фрагментируются маршрутизаторами на пути к месту назначения. Этот параметр полезен для устранения проблем, возникающих с максимальным блоком данных для канала (Maximum Transmission Unit).

•*i* TTL - Задает значение поля TTL в IP-заголовке для отправляемых сообщений с эхо-запросом. По умолчанию берется значение TTL, заданное по умолчанию для узла. Для узлов Windows XP это значение обычно равно 128. Максимальное значение TTL - 255.

*•-v тип* - Задает значение поля типа службы (TOS) в IP-заголовке для отправляемых сообщений с эхо-запросом. По умолчанию это значение равно 0. тип - это десятичное значение от 0 до 255.

•*• счетчик* - Задает параметр записи маршрута (Record Route) в IP-заголовке для записи пути, по которому проходит сообщение с эхо-запросом и соответствующее ему сообщение с эхо-ответом. Каждый переход в пути использует параметр записи маршрута. По возможности значение счетчика задается равным или большим, чем количество переходов между источником и местом назначения. Параметр счетчик имеет значение от 1 до 9.

• *•* счетчик - Указывает вариант штампа времени Интернета (Internet Timestamp) в заголовке IP для записи времени прибытия сообщения с эхо-запросом и соответствующего ему сообщения с эхо-ответом для каждого перехода. Параметр счетчик имеет значение от 1 до 4.

•*j список узлов* - Указывает для сообщений с эхо-запросом использование параметра свободной маршрутизации в IP-заголовке с набором промежуточных точек назначения, указанным в списке узлов. При свободной маршрутизации последовательные промежуточные точки назначения могут быть разделены одним или несколькими маршрутизаторами. Максимальное число адресов или имен в списке узлов — 9. Список узлов — это набор IP-адресов (в точечно-десятичной нотации), разделенных пробелами.

•*k список\_узлов* - Указывает для сообщений с эхо-запросом использование параметра строгой маршрутизации в IP-заголовке с набором промежуточных точек назначения, указанным в списке узлов. При строгой маршрутизации следующая промежуточная точка назначения должна быть доступной напрямую (она должна быть соседней в интерфейсе маршрутизатора). Максимальное число адресов или имен в списке узлов равно 9. Список узлов — это набор IP-адресов (в точечно-десятичной нотации), разделенных пробелами.

*•-w интервал* - Определяет в миллисекундах время ожидания получения сообщения с эхо-ответом, которое соответствует сообщению с эхо-запросом. Если сообщение с эхо-ответом не получено в пределах заданного интервала, то выдается сообщение об ошибке "Request timed out". Интервал по умолчанию равен 4000 (4 секунды). •**имя** конечного компьютера - Задает точку назначения, идентифицированную IP-адресом или именем узла.

Домашнее задание: изучить ключи команды ping на домашнем компьютере. В качестве конечного адреса ввести адрес любой поисковой системы (ya.ru, google.com). Можно проверить любимые игровые сервера.

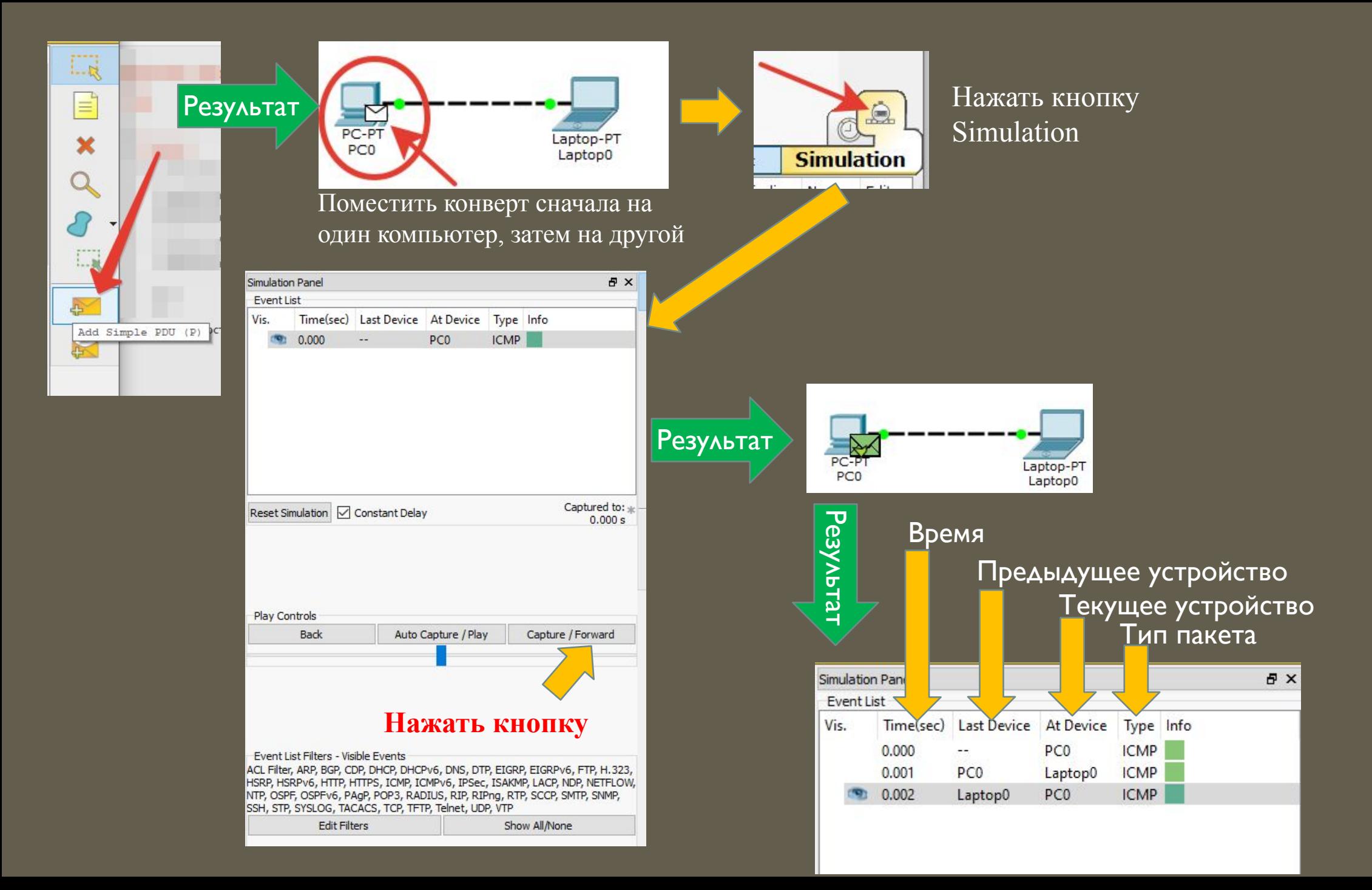

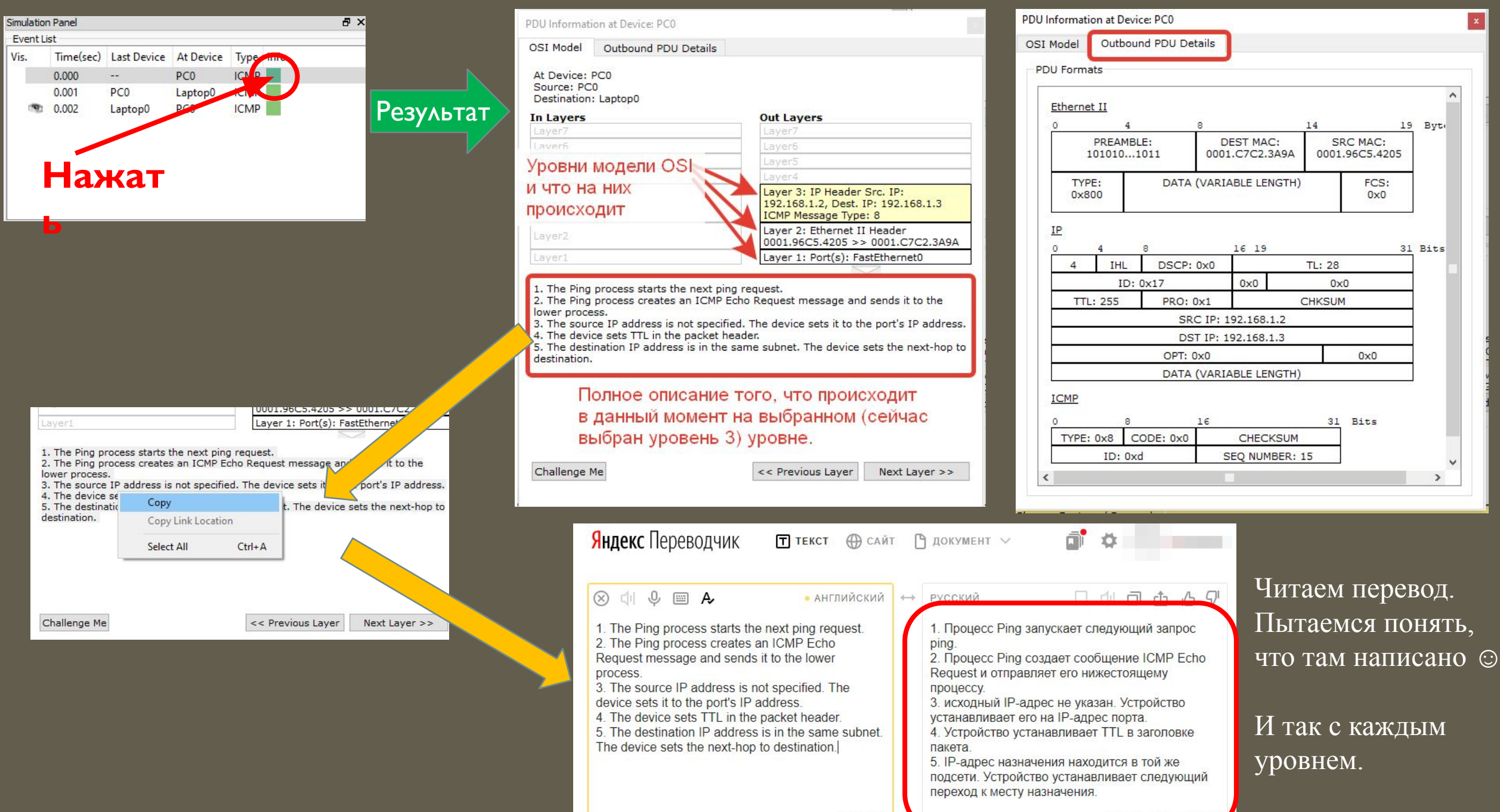

378 / 10000

## ЗАДАНИЕ НА ЛР

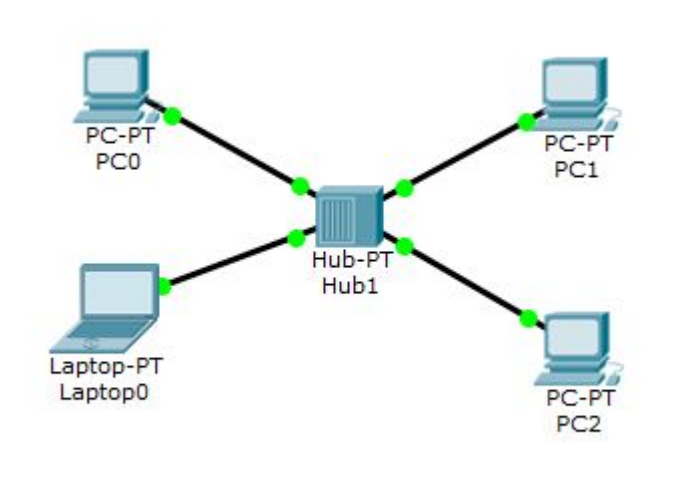

1. Собрать схему сети из 4-х компьютеров, соединенных через HUB. IP-адреса компьютеров: 192.168.0XX.2 192.168.0XX.3 192.168.0XX.4 192.168.0XX.5, где  $0XX$  – номер варианта. Default Gateway: 192.168.0XX.1 NetMask: 255.255.255.0

2. Проверить работоспособность всех компьютеров, запустив с любого компьютера команду ping до остальных компьютеров.

3. Запустить симуляцию с отправкой пакета от любого компьютера до любого другого и наблюдать как проходят пакеты, как происходить проверка на компьютере, к которому отправлен пакет и на компьютерах, которым пакет не предназначен. Наблюдать что происходит с пакетами в HUB, как, когда и куда он отправляет пакеты. Описать работу устройства HUB.